## **MODULO CARBURANTE SECONDARIO MODULO CARBURANTE SECONDARIO**

## **LISTA DELLE PARTI** Modulo Carburante Secondario Cavo CAN Tappo Terminale CAN Guida Installazione 1 Velcro 1 Salvietta in Alcool 1 CD **Honda CBR600RR 2009-2010 Honda CBR1000RR 2009** Istruzioni di Installazione

## **LEGGERE ATTENTAMENTE LE ISTRUZIONI PRIMA DI PROCEDERE CON L'INSTALLAZIONE**

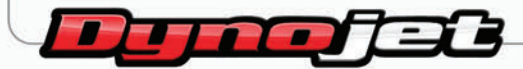

ffer f

FOR USE WITH **VAVA ELEM** 

**FUEL MODULE** 

**SECONDARY** 

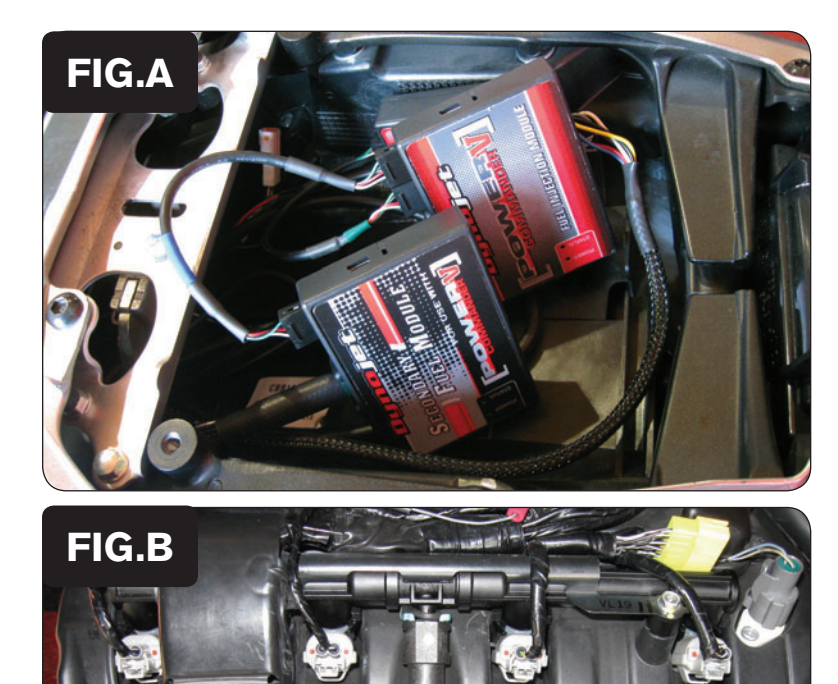

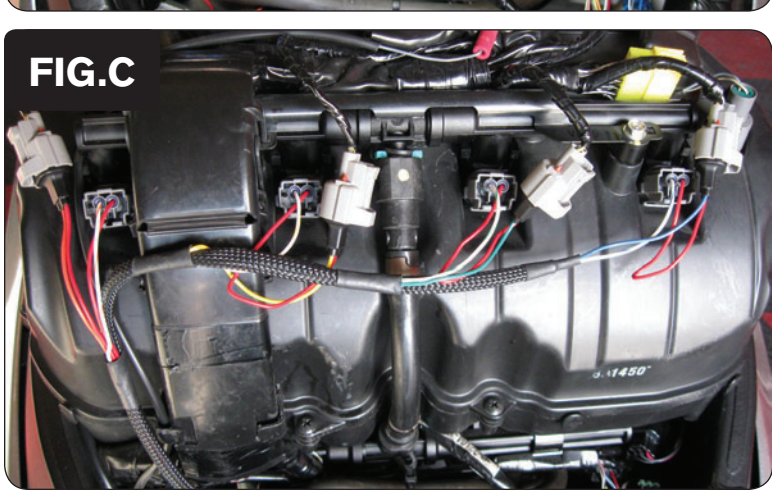

- 1) Rimuovere la sella principale e la sella del passeggero.
- 2) Rimuovere la copertura del serbatoio benzina.
- 3) Sollevare il serbatoio benzina o rimuoverlo.
- 4) Fissare il SFM nel vano sottosella accanto al PCV utilizzando il velcro fornito. Accertarsi di pulire bene entrambe le superfici con la salvietta in Alcool fornita prima di applicare l'adesivo (Fig. A).
- 5) Collegare il Cavo CAN in una delle porte del modulo SFM ed in una delle porte del PCV.
- 6) Inserire il tappo terminale CAN (plastica) in una delle porte che rimangono libere del PCV oppure del modulo SFM.

- 7) Far scorrere il cablaggio del modulo SFM lungo il lato sinistro della moto.
- 8) Scollegare il cablaggio originale dal set di iniettori SUPERIORI (Fig. B).

9) Collegare il cablaggio del modulo SFM in linea con il cablaggio originale ed ognuno degli iniettori SUPERIORI (Fig. C).

Cablaggio del Modulo SFM :

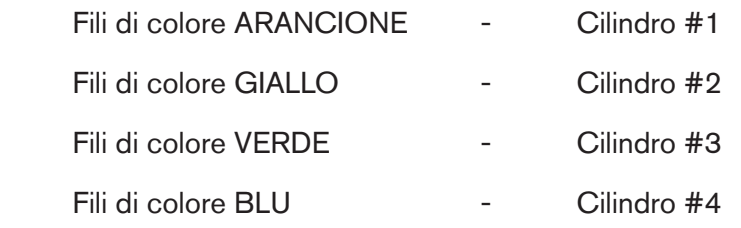

SFM-1IT www.powercommander.com www.powercommander.it 2009-2010 Honda CBR

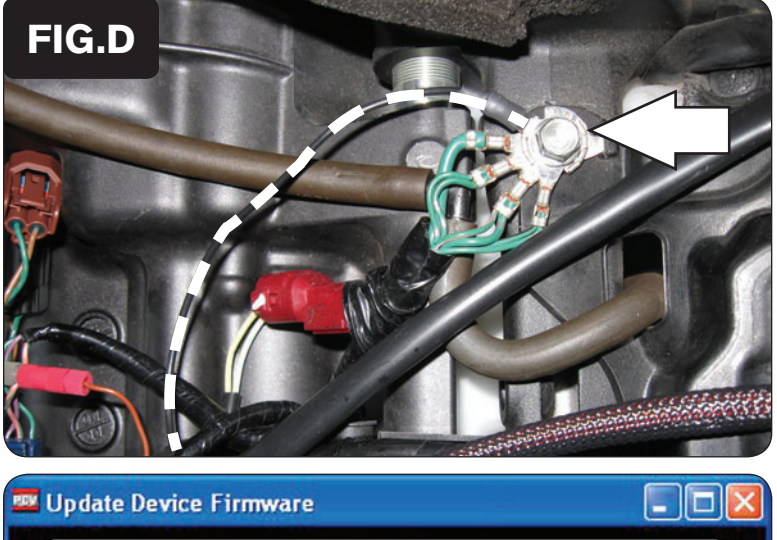

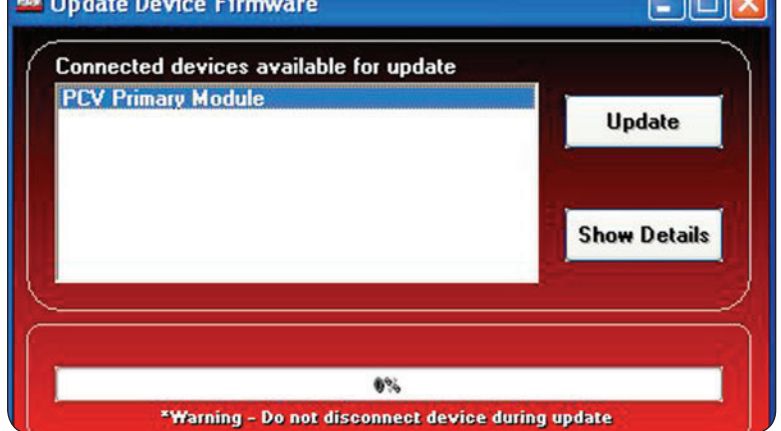

- 10) Collegare il cavo di massa del modulo SFM al collegamento di massa comune che si trova sotto al serbatoio benzina (Fig. D). Si tratta della stessa massa su cui è collegato il PCV.
- 11) Reinstallare il serbatoio benzina e la carenatura.

Ci sono due fili che fuoriescono dal modulo SFM (vicino all'involucro) che non saranno utilizzati se non si installerà anche il Modulo Accensione. Riferirsi alle istruzioni di installazione del Modulo Accensione per maggiori informazioni.

## **\*\*\* AVVISO IMPORTANTE \*\*\***

Per utilizzare il Modulo SFM il PCV potrebbe dover essere aggiornato. Il PCV deve avere il firmware 0.1.4.0 o superiore. Per aggiornare il firmware occorre utilizzare la versione 1.0.3.1 o superiore del software PCV Control Center. Entrambe i software e firmware aggiornati sono inclusi nel CD fornito. E' anche possibile scaricarli dal sito http://www.powercommander.com/ powercommander/Downloads/powercommander\_v\_downloads.aspx

Per aggiornare il firmware andare nel menu Strumenti Power Commander (Power Commander Tools) - Update Firmware. Cliccare su PCV Primary Module, quindi cliccare su Update. Si aprirà una finestra tramite la quale è possibile cercare il file firmware. Selezionare il file se lo si è salvato sul computer oppure sfogliare il contenuto del CD. Una volta completato l'aggiornamento firmware sarà possibile utilizzare il modulo SFM.

Il modulo SFM è fornito in modalità BASE. Questo significa che si avrà 1 unica tavola benzina nel software. Questa tavola benzina controlla simultaneamente gli iniettori inferiori e superiori. Qualsiasi valore verrà inserito nella tavola benzina verrà automaticamente utilizzato anche per gli iniettori superiori.

Se si seleziona la modalità AVANZATA del modulo SFM si otterranno 2 tavole benzina. Questo permetterà la gestione separata degli iniettori superiori ed inferiori.